pacman -S plasma

systemctl enable --now sddm

Das war's eigentlich schon.

Schaue dir die gesamte KDE-Software liste und die vorgeschlagenen Pakete unten an und installiere, was dir gefällt.

# **Empfohlene Software**

Füge die Pakete einfach dem oben genannten pacman-Befehl hinzu.

# **System**

networkmanager-openvpn wireguard-tools keepassxc arch-audit konsole keditbookmarks gparted htop dolphin spectacle wget lm sensors ark kleopatra kate kompare rsync

#### **Audio**

pulseaudio pulseaudio-alsa

### **Multimedia/Graphics**

vlc openshot gimp inkscape

#### **Office**

```
thunderbird thunderbird-il8n-de wqy-zenhei ttf-liberation libreoffice-fresh
cups cups-pdf xsane system-config-printer kdeconnect firefox okular gwenview
```
Wenn du cups installierst, müsst du auch den Dienst aktivieren:

systemctl enable --now cups.service

 $1/2$ 

## **Sonstige**

```
bash-completion cronie
```
Füge für bash-complition folgendes zu deiner .bashrc hinzu:

```
echo "if [ -f /etc/bash_completion ]; then
. /etc/bash_completion
fi" \gg \sim/.bashrc
```
Aktiviere service für cronie:

systemctl enable --now cronie.service

Siehe auch [crontab](http://wiki.techsaviours.org/de/desktop/services/crontab).

From: <http://wiki.techsaviours.org/>- **Your Digital Privacy DIY Solutions | TECH SAVIOURS .ORG**

Permanent link: **<http://wiki.techsaviours.org/de/desktop/environments/kde>**

Last update: **2024/04/30 22:31**

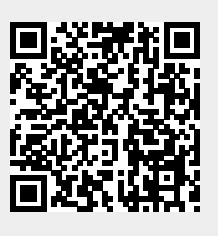